# PC USER GROUP Meeting

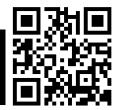

WEDNESDAY

Nov 14

7:15 PM

### Elks Lodge, 4249 El Camino Real, Palo Alto

Hosted by: SPAUG (Stanford Palo Alto User Group for PC)

Topic: PA Library's New Facilities and Technology

Speaker: Monique le Conge, Library Director

http://tinyurl.com/94qsrkj

### **Topic description:**

- Library Buildings and the Virtual Branch
- Library Anywhere & other Library Apps
- eBooks & downloadable audio books
- Freegal Downloadable Music
- Databases
- International News
- Google Chromebooks & Laptop Check-out
- LiquidSpace Room Reservations
- iPad magazines in-library
- Tech Tuesday Programs
- Volunteer Program

#### Speaker info:

Before becoming PA's Library Director in 2011, Monique le Conge held similar positions in Richmond and Benicia. In 2008, she was President of the California Library

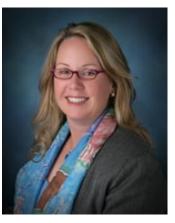

Association. For more about Monique's accomplishments and activities, go to http://tinyurl.com/9snvhj6

You are invited to join us for an optional no-host dinner before our meeting, at **5:45 pm**, at

The Bistro—Elks Lodge, Ground Floor

Upcoming meetings (2012): **11/14** 

(2013): 1/9, 2/13, 3/13, 4/10, 5/8, 6/12, 7/10, 8/14, 9/11, 10/9

SPAUG — Stanford Palo Alto Users Group for PC Dues: \$30 for 12 months PO Box 20161, STANFORD CA 94309-0161 http://www.pa-spaug.org OR http://svuga.org/
Jim Dinkey, President, 650-493-9307 jimdinkey at jimdinkey.com

# STANFORD PALO ALTO USER GROUP FOR PC (SPAUG)

#### MEMBERSHIP FORM

To become a member of SPAUG—

1. Provide the information requested on this form.

2. Send this form and a check for \$30.00, payable to **SPAUG**, to the address on the right:

SPAUG PO BOX 20161 Stanford, CA 94309-0161

| Date://                              |                                                  |                    |  |  |  |  |
|--------------------------------------|--------------------------------------------------|--------------------|--|--|--|--|
| Your Name                            |                                                  |                    |  |  |  |  |
| ·                                    |                                                  |                    |  |  |  |  |
| Your mailing address:                |                                                  |                    |  |  |  |  |
| -                                    | Number and Street, PO Box, etc.                  | ZIP+4              |  |  |  |  |
| City                                 | , State, ZIP (All Nine Digits—xxxxx-xxxx—Please) |                    |  |  |  |  |
| e-mail:                              |                                                  |                    |  |  |  |  |
| Phone:(Area Code) Number             |                                                  | (Area Code) Number |  |  |  |  |
| (Area Code) Number                   |                                                  | (Area Code) Number |  |  |  |  |
| Areas of special interest:           |                                                  |                    |  |  |  |  |
|                                      |                                                  |                    |  |  |  |  |
| What are you hoping to find in SPAUG |                                                  |                    |  |  |  |  |
|                                      |                                                  |                    |  |  |  |  |
| How did you learn about SPAUG?       |                                                  |                    |  |  |  |  |
| Your Occupation:                     |                                                  |                    |  |  |  |  |

**SPAUG** 

# Print Screen

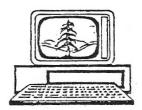

Newsletter of the Stanford/Palo Alto Users Group for PC
A Non-Profit / Educational Organization • http://www.pa-spaug.org
Post Office Box 20161, Stanford, CA 94309-0161

# Notes from the Prez

#### INVASION OF THE HANDHELDS

There is a revolution going on currently in the home computer business—of which you are totally aware—that is attempting to obsolete your home computer. The shift is from the computer that is on the your office's desk to a multipurpose handheld that handles 70% of the functions that are currently consuming lots of time with handhelds.

Many people don't need—or are willing to do without—the full-featured capabilities of a desktop computer, and have opted for a handheld, of some form-fit and size to meet their perceived needs. However, many of them may be overlooking the readability advantage a home computer's large display has over that of a handheld device.

Further, with the current progression toward portability, not only is the trend likely to continue, but to accelerate because of wireless access.

But, no matter how you slice it, despite all the movement toward transportability and convenience, the PC will never go away because its large screen, storage capacity, and overall capabilities make for easy manipulation of gobs of data for complex jobs. The time may come, but it is unlikely that the major tasks will be accomplished readily on a handheld. I'm not saying it can't or won't be done, but the handheld seems to lack the sheer square footage that major tasks seem to require.

So, as the PC's share of the technology market declines, SPAUG may also get smaller, but SPAUG will still offer the support that has been a hallmark for a third of a century.

(Continued on page 2) ▶

### A Head Start for Our November 14 Meeting

The PA Library has what seems to be an excellent "eBooks Basics" page, at http://tinyurl.com/8njbeoz

General Meeting @ Elks Lodge—Wed. November 14 @ 7:15 PM 4249 El Camino Real - Palo Alto (directions on page 3)

Optional Dinner at Elks Lodge Bistro Elks Lodge, Ground Floor, 5:45 pm (see page 3)

**◄** (Continued from page 1)

# SO, WHERE WILL DESKTOPS, AND SPAUG, GO FROM HERE?

Probably there won't be much change from the viewpoint of the desktop user—we will still be in business. I expect that handhelds will eventually get to the level of complexity that SPAUG-type services will be needed just as our desktops (and laptops) require it now.

That handhelds need much less servicing than desktops is obvious. The entire philosophy is to present a fixed program that allows for no personalizing changes and only allows a fixed format that the user can modify. Thus, when things don't go correctly, reloading the app essentially resets everything back to zero with the option of reloading the data yet again – this time through a strainer.

In contrast, PCs tend to provide extra utilities that massage the data in situ. There are eight areas or routines that I use on XP computers to keep the data aligned properly without reloading: • a hard drive Check and Defragmenting routine, • Microsoft updates,

- Secunia, Ccleaner, Malwarebytes,
- PerfectDisk, Belarc Adviser,
- MSConfig, and Backup. All are used because Microsoft did not make the running of the programs automatic under XP. The programs are not difficult to use but because the running was not automatic, the requisite programs often were not run at all, which caused problems. When used, the speedups and results can be dramatic.

None of the corrections above is needed in Win7, because the equivalent functions get performed automatically, so Win7's speed and effectiveness don't diminish over time.

However, Win7 seems to attack itself in ways that require at least partial reloading to replace

parts of the operating system that have ceased functioning as necessary. Often either repatching or initial patching can cure this problem permanently.

Microsoft Windows users want the Win8 capabilities without the "Metro" interface. Many Win8 users will go ahead and install Win8 and then apply a patch that reverts Win8's default tablet-like interface (window) to a pseudo Win7 display.

It seems strange to replace a running operating system such as Win7 with a newer, stronger, one (Win8) and then have to install patches to take the new system back to the preferred earlier interface. The whole situation bespeaks of a panic by Microsoft attempting to regain power of the patching process which seems to have gotten out of control or an extreme desire to make the interface tablet-like to fool people into thinking the interface is like a tablet; with the more-savvy users merely reverting the interface back to Win7 and thereby retaining the Win7 interface.

# UPGRADING YOUR SYSTEM AND YOUR HARDWARE?

A word of caution concerning upgrades to new hardware at the same time that the operating system is being upgraded: I found out that the Win XP consumed a bit less than 31 GB out of an available 40 GB and that worked fine on my old Win XP computer.

So I figured that going to a 128 GB Solid State Drive (SSD) would be certainly enough at three times the size. What I didn't know, and was not told, was that Win7 took 91 GB, which left about 37 GB to play with as storage. Because I will eventually need the extra space, for additional application programs and data, I will be upgrading to 256 GB of SSD to

(Continued on page 4) ▶

### Meeting Day: Wednesday, November 14

### **General Meeting**

Palo Alto Elks Lodge, 4249 El Camino Real, Palo Alto

### Meeting time is 7:15 pm

### Monique le Conge, Library Director

Speaking about:

P A Library's New Facilities and Technology

The Elks Lodge is a light-colored two-story building on the North (bay) side of El Camino Real (ECR), just east (toward Los Altos) from the Charleston-Arastradero-ECR intersection. It's diagonally across ECR from the Crowne Plaza Cabaña hotel.

Park in the lot that wraps around the lodge, and proceed to the front door (on the West side of the bldg.). This is a keycarded door. If you cannot get in the front door because you are late, press the intercom button on the post to the left of the main entrance, identify why you're there (try "computer club"), and you should hear the door unlock. Pull the handle and enter

Proceed to the Lodge Room—upstairs. An elevator is available behind the stairway.

### **Typical Meeting Agenda**

7:15 "Boot up"

7:30 Announcements.

7:35 Guests introduction.

7:40 Random Access (Crosstalk)

7:50 Break

8:00 SPEAKER

9:15 SIG Reports

9:20 Raffle

9:30 Adjourn

### **Optional pre-meeting dinner**

Join us for dinner before our General Meeting at —

### The Bistro—at the Elks Lodge

Note the **time** for this month's dinner.

There's no dining place closer to our meeting place than this. It's on the ground floor toward the back of the building,

**Directions:** It's on the ground floor toward the back of the lodge building.

Menu: http://www.paloaltoelks.org/bistro-menu

Review: http://www.yelp.com/biz/palo-alto-elks-lodge-no-1471-palo-alto

Dinner time is 5:45 pm

◀ (Continued from page 2)

assure speedy swapping of files. The SSD seems to be providing somewhere between 4 and 6 times the throughput rate that I was getting with my Hard Disk Drive (HDD).

#### WEDNESDAY 12/12/12— SPAUG PARTY TIME!!

I have reserved a space and time at the Elks Lodge for a SPAUG Holiday Party Dinner. We will devise some interesting things to do and to have entertainment.

- © Our Party is on Wednesday, 12/12/12, beginning at 6 pm. This is December's second Wednesday. We will NOT have a regular meeting that night.
- All SPAUG members are invited, and are invited to bring their spouse, a significant other, or friend.
- © Because the party will include a sit-down dinner, I need to know how many people will be there. You can let me know as late as Dec 7, the Friday before the event.
- © We will NOT be having outside entertainment, but WE ARE OPEN TO HOME-GROWN ENTERTAINMENT. So, if you have a talent (or just think you do)—Singing, Dancing, Story-telling, Playing an instrument, Juggling, Drawing, Hand shadows, Puppetry, Ventriloquism, Magic, Hypnotism, Mind reading, whatever, please think about sharing it with us that night.

# COMMEMORATING SPAUG'S FIRST 30 YEARS, WEDNESDAY 01/09/13.

- We'll be returning to our usual format.
- Our speaker will be perennial favorite Hank Skawinski, talking about "Why to Keep XP!"—and whatever else he wants to talk about.
- Since the January meeting commemorates our 30<sup>th</sup> anniversary, we are inviting those

who were active during our first 10 years (1982–1992) to join us for the evening to enjoy what they engendered.

# 10 October 2012 General Meeting

by Stan Hutchings—edited for use here

#### **ADMINISTRIVIA**

- Jim Dinkey had some problems with his new Desktop PC. He advises ordering the WiFi option at time of purchase. Lacking Wi-fi, the PC required multiple updates before it would work properly, because some updates were delivered via wifi. After some tweaking and updating, Jim's PC works pretty well.
- Revo is a registry cleaner. Hank recommended it, but Jim is leery of registry modifications. Always back up the registry *BEFORE* making any mods.
  - **CCleaner** is also a popular well-regarded registry cleaner among other functions; many in the group have used it successfully. Advice and comments online here—http://tinyurl.com/5wb65hg
- Maury Green showed a website to illustrate FastTECH classes that will be available at Foothill College with classes on Google Apps and Adobe. You have to register at Foothill. There are also Community access classes available for a small registration fee. For more information, go to the Foothill website—http://tinyurl.com/8n7kmjz

#### CROSSTALK

• Browser gives message Cookies are off, please turn them on.

**Advice**: Google-search the exact message. [N.B. You may have cookies turned off in your browser. Cookies

(Continued on page 5) ▶

**◄** (Continued from page 4)

are useful to allow sites to recognize you upon subsequent visits, and can customize your preferences. Some cookies do reduce your privacy.

- A phone line surge protector would be advisable to protect from lightning strikes, especially if the phone line is not properly grounded.
- How to activate phone for the QR code? [QR code description—http://en.wikipedia.org/wiki/QR\_code]

**Advice:** you need a scanning app specific to your phone. There are also QR generator and QR reader programs on the Internet.

- Google Chrome wrench is gone. It has been replaced by three horizontal black bars at the upper right of the web page. Hover the mouse and read "Customize and control Google Chrome". Click to get the list of functions. Tools and Settings are the most useful items.
- W3C sets the web standards. There is a
  "do not track" (DNT) option—http://
  tinyurl.com/9t2od9v—in many browsers
  to disallow cookie tracking. In IE 10, the
  DNT default is ON. Google also tracks.
  Check your browser if you are concerned.
- DOC is being changed currently to DOCX. Google Docs will use the .DOCX format. There are free converters available to read DOCX files, and convert them.—http://tinyurl.com/bo94fta, http://tinyurl.com/9d39nfd

The doc-to-docx change is due to Microsoft adding XML code to Office. Note: Google Docs will open over 30 file types—including HD video, Adobe Illustrator and Photoshop—right in your browser, even if you don't have the program installed on your computer.

• **Spacemonger** will show visually what is using the space on your hard drive. Download from CNet at http://tinyurl.com/c5n6kg. There is also a free version available - Google-search [spacemonger free download]—http://tinyurl.com/9u6f6tm.

[Note: Editor John Buck recommends using the free (unsupported) Spacemonger version 1.4—http://tinyurl.com/ykvhvk—if will work on your machine.

#### PRESENTATION BY JOHN BUCK, SPAUG Newsletter Editor

John Buck's October 10 presentation was based on the material he presented in the October 2012 Print Screen, available online—http://tinyurl.com/8nmdtg6—and will not be repeated here. That October 2012 issue also contains info from Stan Hutchings' "Frugal Computing" presentation.

# Filler by John Buck

#### LET'S GO ROVIN', ON MARS AND ELSEWHERE

In late October 2012, some emails circulated among some SPAUG Board members regarding an upcoming (October 25) presentation at the USGS in MP about NASA's Curiosity Mars rover. The **USGS** lectures—of which this was one—are open to the public, and available online. There's also an online archive. Here are some links—

- General info—http://tinyurl.com/yc7tg93
- View lecture live—http:// tinyurl.com/9n5b83q—"If there is no live webcast being broadcast a "Stream not

(Continued on page 6) ▶

#### **November 2012 SPAUG News**

**◄** (*Continued from page 5*)

found: mplive" error message will be displayed."

Archive—http://tinyurl.com/8ecxjp7

USGS has lectures at **other locations**. Learn more here—http:// tinyurl.com/669ocnn

#### HOW TO CRACK A WI-FI PASSWORD

"Cracking Wi-Fi passwords isn't a trivial process, but it isn't difficult. Learn how it works so you can learn how to protect yourself."—from Lifehacker—

- with BackTrack—http://tinyurl.com/ nrzlrq
- with Reaver—http://tinyurl.com/7fj8mxt

#### DUCKDUCKGO FOR FIREFOX

If you're into the DuckDuckGo search engine or Firefox—or even if you're not—you may find this interesting—from ghacks—http://tinyurl.com/9g4prdn

# FIND THE BEST ALTERNATIVES FOR SOFTWARE THAT'S ALREADY AVAILABLE, FREE OR PAID

—from gizmo—AlternativeTo.net

#### PAYPAL WANTS TO LIMIT YOUR LE-GAL RIGHTS AGAINST THEM, HERE'S A WAY AROUND THAT

". . . PayPal has decided to limit your ability to take legal action against them if they cause you any trouble. Fortunately, there's a way out."—from Lifehacker—http://tinyurl.com/98752vn

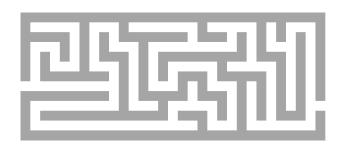

# BYPASS PAYPAL'S SECURITY CODE LOGIN

—from ghacks—http://tinyurl.com/9ogyqva

#### HOW SITES FIND OUT ALL ABOUT YOU

"When you browse the web, how do networks find your personal information and bring you custom adverts in milliseconds?"—Angela Hey in MV Voice—http://tinyurl.com/8ezhzfr

#### Do Not Track? Advertisers Say 'Don't Tread on Us'

"The campaign to defang the "Do Not Track" movement began late last month [Sept 2012]. —from NY Times —http://tinyurl.com/8wzwmzj

#### WHAT "DO NOT TRACK" DOESN'T DO

"[M]ost websites simply ignore the "do not track" request. Websites have to be updated to pay attention to this field, and most websites aren't interested in obeying it."—from Lifehacker—

- http://tinyurl.com/bv9tv5y
- Related article http://tinyurl.com/6h9nyvd

# HOW CAN I RECOVER DATA FROM A DEAD OR ERASED HARD DRIVE?

"...[T]here are plenty of ways to examine it and see if any of the data is recoverable. With a little time, the right tools, and some care, you may be able to get some data off of that drive."—from Lifehacker—http://tinyurl.com/9luftdx

### HOW TO GET A REPORT OF THE HEALTH OF YOUR WINDOWS 7 PC

—from gizmo—http://tinyurl.com/8jl5l92

(Continued on page 7) ▶

**◄** (Continued from page 6)

## SHOULD YOU PRE-ORDER WINDOWS 8?

"Pre-ordering only makes sense if you want to get the boxed copy at the earliest moment. There is no other reason for pre-ordering right away. If you have a fast Internet connection and do not mind burning the operating system to DVD, you save almost half the money doing so. And since that version is offered as a digital download, there is no need to pre-order or fear that the offer will run out prematurely."—from ghacks

-http://tinyurl.com/9rdlkcf

## SPLITTING PASSWORDS UP TO INCREASE SECURITY

"The idea itself is simple: instead of saving passwords in a single location, they are split up and saved in multiple locations. Attackers who attack the server infrastructure of a company therefore need to get into multiple servers instead of just one . . . "— from ghacks

-http://tinyurl.com/8zjlare

### HTTPS EVERYWHERE 3.0 KEEPS YOUR DATA SAFE ON 1,500 MORE WEB SITES

"Chrome/Firefox: HTTPS Everywhere, the browser extension that keeps your data from falling into the wrong hands, has updated to double the number of web sites it supports. If you aren't using it, you should be."—from Lifehacker—http://tinyurl.com/8wk7k4q

## CONFIGURING WINDOWS SEARCH TO SEARCH FILE CONTENTS

"The search in Windows 7 and Windows 8 is configured to search file names and contents in indexed locations, and for file names only in locations that are not indexed. First thing that you may want to

take a look at if search is not finding the files you are looking for is the list of indexed locations on the system. To do that click on the start orb in Windows 7, enter index, and select **Indexing Options** from the results."—from ghacks—http://tinyurl.com/9fyl8he

#### HOW TO DOWNLOAD LOCKED OR RESTRICTED IMAGES FROM PHOTO WEBSITES LIKE FLICKR

"If a Flickr user does not want his photos easily available for download, he can set a corresponding access setting in Flickr. If we try to download or save the picture, it then automatically displays the transparent file "spaceball.gif" instead of the photo. You can easily overcome this setting and download any blocked, restricted or locked photos from any website using the following trick in Firefox"—from pcsplace—http://tinyurl.com/cygbtt

# STOP LOOKING LIKE A PHISHER IN GMAIL

"If you're sending Gmail messages from anywhere other than Gmail itself, they may look like phishing attempts."—from Lifehcker

-http://tinyurl.com/76hd4xl

# HOW TO ACCESS HIDDEN SECRET "ADVANCED CONFIGURATION" PAGES IN MOZILLA FIREFOX, GOOGLE CHROME AND OPERA WEB BROWSERS?

"Using these hidden configuration pages, you can enable many new experimental features which are disabled by default in the browser. You can also disable many unnecessary features which you don't need or don't like in your browser."—from askvg—http://tinyurl.com/8c94h7s

(Continued on page 8) ▶

**◄** (Continued from page 7)

#### 99 LIFE HACKS TO MAKE YOUR LIFE EASIER!

- -from A Daily Riot
- -http://tinyurl.com/9pzpc4o

#### HOW TO BACK UP MOZILLA FIRE-FOX AND THUNDERBIRD

There are two ways to back up: use a backup utility or do it yourself manually. -from gizmo-http://tinyurl.com/9m7ggmf

#### HOW MANY APPS HAVE ACCESS TO YOUR GOOGLE ACCOUNT?

"Just because you've stopped using a particular service doesn't mean that it doesn't still have access to, say, your Google account. Which, even if it's only used to verify your identity, is probably still not a good idea."—from gizmo

-http://tinyurl.com/8bvpupj

#### STUDY FINDS INTERNET EXPLORER TO BE MALWARE BLOCKING KING

"Microsoft's Internet Explorer blocked 94% of general malware and 96.6% of click fraud the researchers threw at the browser. All other browsers performed a lot worse in the test."

—from ghacks—http://tinyurl.com/9lfmebp

#### HOW TO DISABLE JAVA IN YOUR WEB BROWSER

"Java is installed on a lot of desktop systems even though most regular Internet users do not need the plugin or technology at all for their day to day activities. If you are not sure whether you need Java, I'd suggest to uninstall it and see if you are running into issues opening applications or contents on the Internet. Chance is, you won't."

—from ghacks—http://tinyurl.com/8z9tbax

### WATCH OUT WHERE YOU CLICK ON **DOWNLOAD SITES OR YOU MAY NOT** LIKE WHAT YOU GET

"As [WinPatrol developer] Bill Pytlovany sadly observes, even well-known sites have succumbed to economic forces and have misleading layouts that can easily fool you into clicking on the wrong link. Be careful out there."—from gizmo

#### -http://tinyurl.com/9s9hwbb

#### REPAIR INTERNET EXPLORER WITH BROWSER REPAIR TOOL

"Issues that you may be facing may include a different home page or search engine, hijacked file associations, the installation of plugins in the browser that are used for spying or worse, or making changes to a browser's security settings. . . . To use the program simply download it from the official website and run it afterwards. For now, only Microsoft's Internet Explorer can be repaired using the program. The developers promise to add Firefox and Google Chrome support in version 2.0 of the application."—from ghacks

-http://tinyurl.com/9o66fur

### **DISPLAY WINDOWS USER ACTIVITIES** AND EVENTS WITH LASTACTIVITY-VIEW

"The program catches a variety of activities that include system start and shutdown, Windows Installer events, when programs are run, files or folders are opened, software is installed, or networks are connected."

—from ghacks—http://tinyurl.com/c6afetv

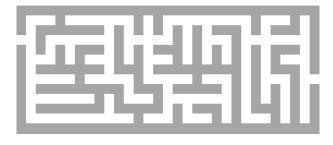

Ω

#### **November 2012 SPAUG News**

| SPAUG CALENDAR Always subject to change; verify event with host or Jim Dinkey |                                          |       |                                                                                                    |     |     |                                |  |
|-------------------------------------------------------------------------------|------------------------------------------|-------|----------------------------------------------------------------------------------------------------|-----|-----|--------------------------------|--|
| Sun                                                                           | Mon                                      | Tue   | Wed                                                                                                    | Thu | Fri | Sat                            |  |
|                                                                               | 29                                       |       | ³¹  ★ Halloween                                                                                                    |     |     | 3—Clinic, by appointment only  |  |
|                                                                               | 5<br>7–9 pm BIYSIG<br>Central Computers  | 6 ★ € | Election Day                                                                                                    |     |     | 10—Clinic, by appointment only |  |
| 11                                                                            | 7-9 pm WinSIG Central Computers Veterans |       | 14 5:45 pm Dinner (Optional), Elks Lodge—Bistro 7:15 pm General Meeting Elks Lodge, 4249 El Camino, PA Speaker:Monique le Conge |     |     | 17—Clinic, by appointment only |  |
|                                                                               | 7–9 pm DISIG Central Computers           |       | Thanksgiving Day                                                                                                    | 22  |     | 24—Clinic, by appointment only |  |
|                                                                               | 26<br>7–9 pm WebSIG<br>Central Computer  |       | 7:15 pm Planning Meeting, Bev Altman's                                                                                          |     |     | 1—Clinic, by appointment only  |  |

### Saturday Clinic

Clinics usually are held when needed. **Call Jim Dinkey** to make a reservation. The clinics are to help you unscrew your Windows XP and Windows 7.

Email: jimdinkey at jimdinkey.com or call 650-493-9307 for an appointment.

### **Planning Meeting**

Planning meetings are usually held on the **third Wednesday** of each month at Beverly Altman's home at 7:15 pm. All members are welcome and encouraged to attend. **Please phone Jim Dinkey or Bev Altman to confirm venue.** 

Next meeting: Wednesday, November 28, 2012 at 7:15 pm, at Bev Altman's home.

SIGS <u>NOTE:</u> SPAUG-member participation in any of these SIGS requires membership in SVCS, currently \$12/yr. SVCS is not a part of SPAUG.

- Build It Yourself SIG—1st Monday each month
- WinSIG—2nd Monday of the month
- **DISIG—3rd Monday** of the month
- WebSIG—4th Monday of the month

For more info about these SIGs, go to svuga.org

ALL SIG Meetings Are Held At Central Computers 3777 Stevens Creek Boulevard Santa Clara —http://tinyurl.com/bu5mlcl

#### Listserver spaug-list at svpal.org

Any member on the spaug-list can send messages to all other members on the list automatically by sending e-mail to this address. This list is intended for announcements of interest to all SPAUG members. Please avoid excessive or trivial announcements, since some members are paying for connect time. Additions or corrections can be sent to:

info at pa-spaug.org

# The SPAUG Web Page is available at http://www.pa-spaug.org

hosted by www.svpal.org/

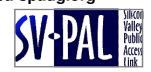

### **Door Prize Tickets**

#### Free

You get one ticket for free when you sign in at a general meeting.

Buy a Ticket \$1 each

Buy More Tickets

Quantity discount: Six tickets for \$5

Must be present to win

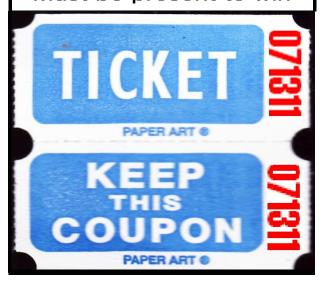

#### Without-Whoms

SPAUG is an all-volunteer operation. Listed below is contact information for those who work to keep it happening.

You are invited to help.

**President:** *Jim Dinkey* jimdinkey at jimdinkey.com (650) 493-9307

Vice President: John Sleeman sleemanjc at copperhouse.net (650) 326-5603

**Recording Secretary:** *Stan Hutchings* stan.hutchings at gmail.com (650) 325-1359

**Treasurer:** *Nat Landes* natlandes at gmail.com (650) 851-2292

**Membership:** Beverly Altman bev at altman.com (650) 329-8252

#### WebMasters:

- Stan Hutchings (see above)
- John Sleeman (see above)

**Newsletter Editor:** *John Buck* jbuck1467 at mindspring.com (650) 961-8859

#### **Newsletter Production:**

- John Sleeman (see above)
- Robert Mitchell rfmitch66 at gmail.com (650) 867-2852

Computer Clinic: Jim Dinkey (see above)

#### ▶ ▶ Positions Open:

- Program Chair
- Publicity